# **Instrukcja korzystania z aplikacji BIBLIO ebookpoint**

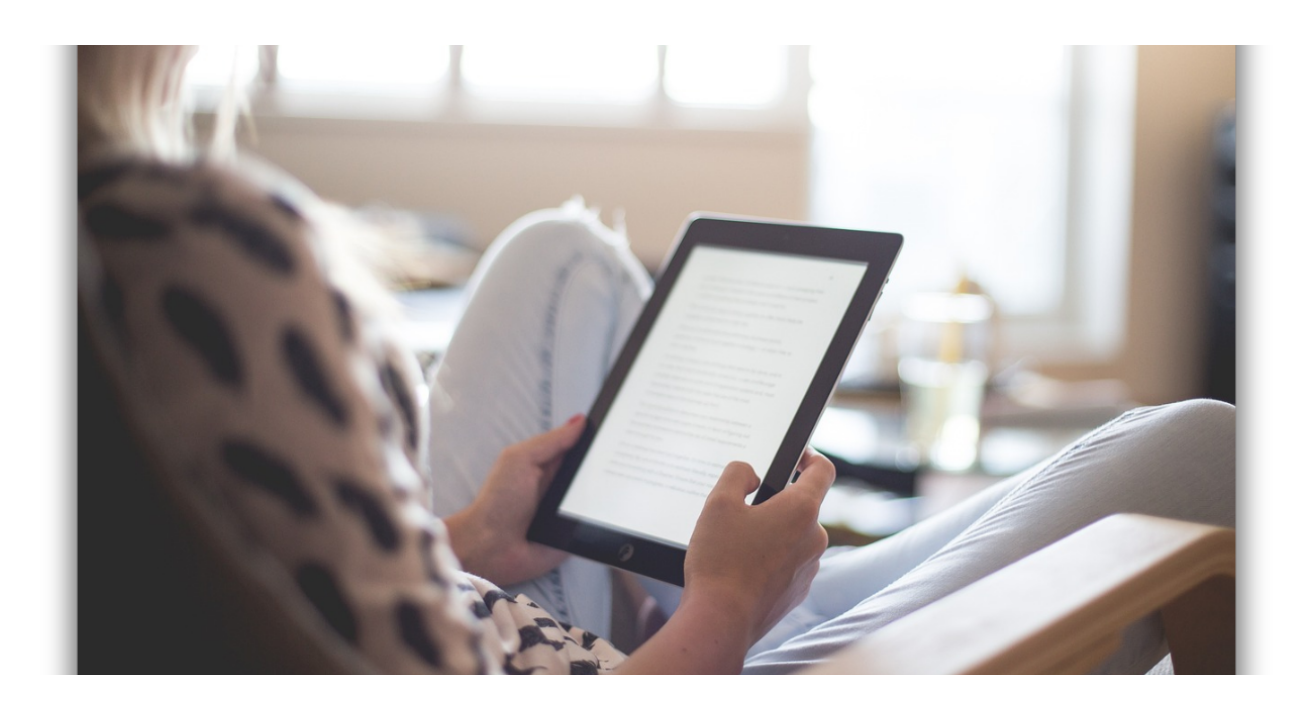

## Co umożliwia nam BIBLIO ebookpoint?

- czytanie zarówno online, jak i offline,
- zmianę rozmiaru czcionki, marginesów oraz interlinii,
- wybór kroju czcionki oraz wyrównanie tekstu,
- zmianę jasności ekranu,
- wybór trybu czytnika między dziennym, nocnym i sepią,
- tworzenie notatek,
- korzystanie z e-zakładki,
- czytanie ebooków przy użyciu wygodnego formatu ePUB.

## Na jakich urządzeniach można korzystać z BIBLIO ebookpoint?

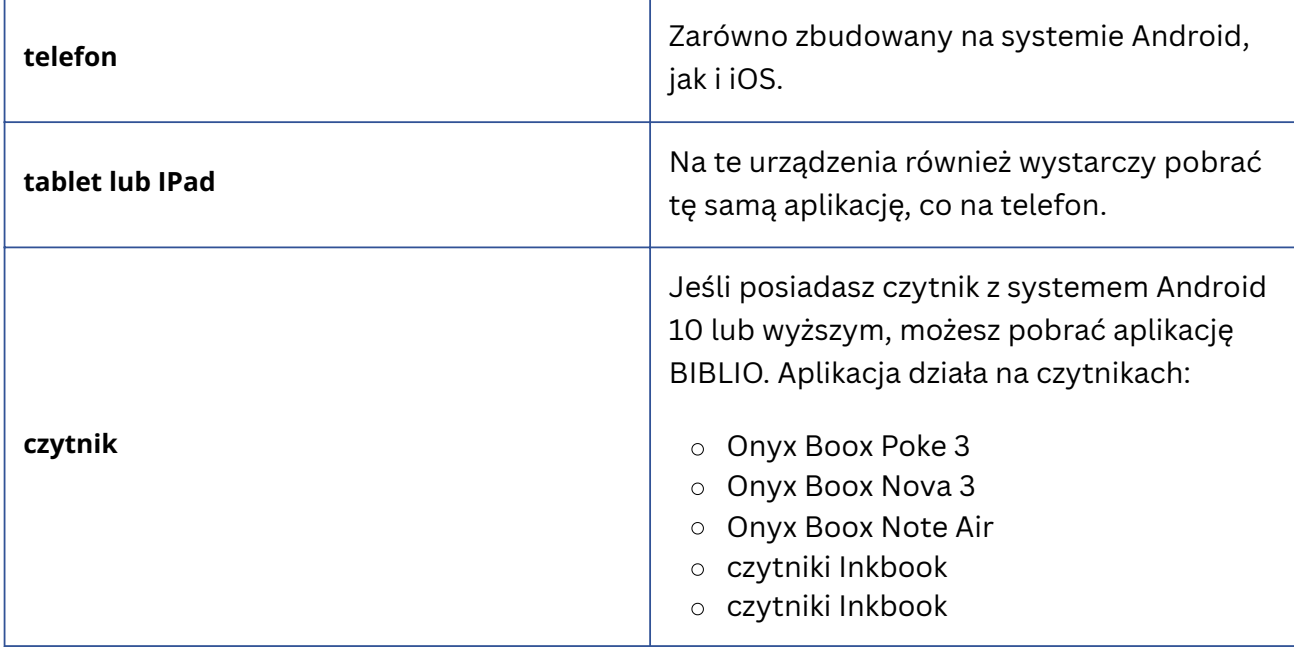

### **Jak pobrać aplikację BIBLIO?**

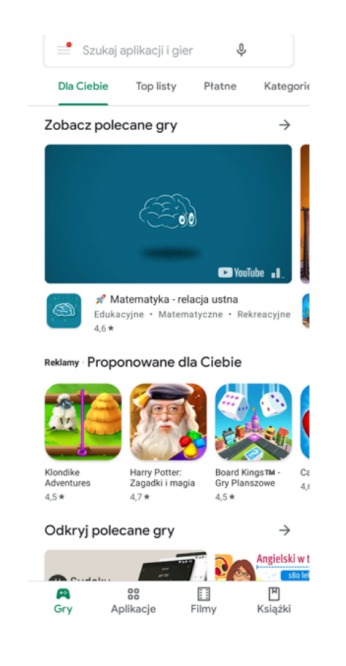

1. Wejdź do sklepu z aplkacjami

.instrukcja

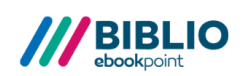

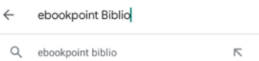

2. W wyszukiwarce wpisz: "ebookpoint biblio"

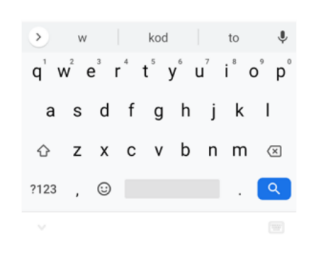

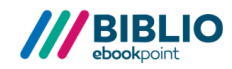

#### . instrukcja

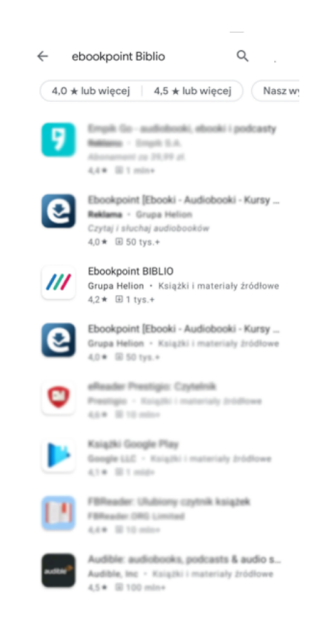

3. **Wybierz z listy Ebookpoint BIBLIO** 

. instrukcja

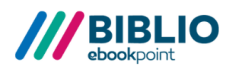

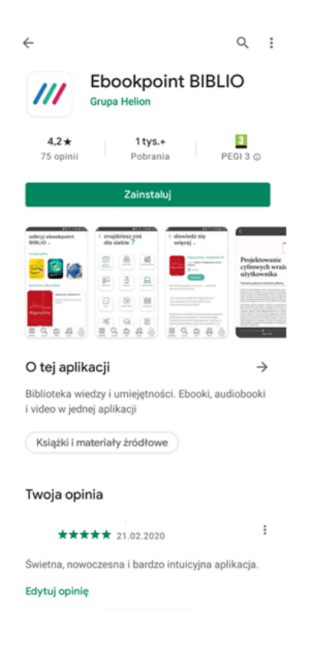

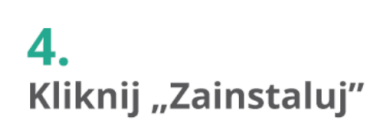

### .instrukcja

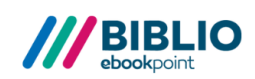

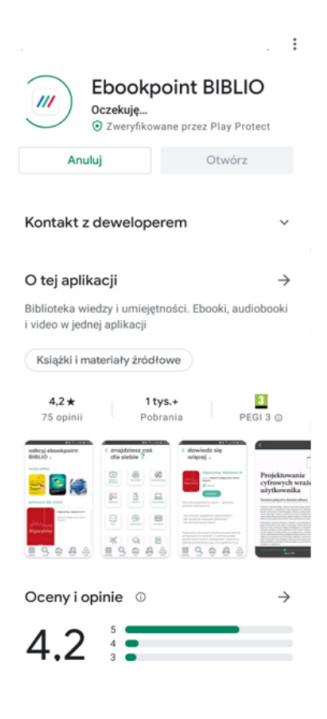

# 5.

Poczekaj kilka sekund - aplikacja się instaluje

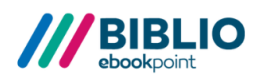

.instrukcja

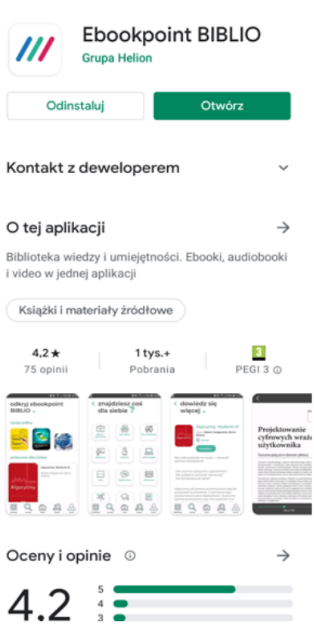

 $\colon$ 

6. Gratulacje! Aplikacja została zainstalowana. Kliknij "Otwórz" i korzystaj

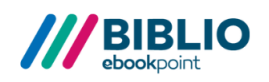

### $.$ instrukcja

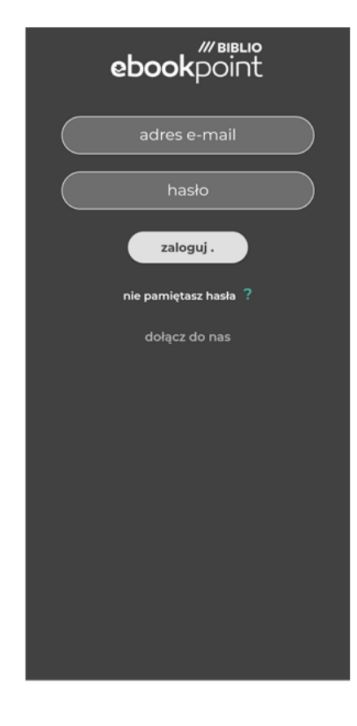

7. Zaloguj się wpisując dane podane podczas rejestracji

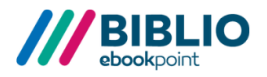

. instrukcja

odkryj ebookpoint **BIBLIO.** 

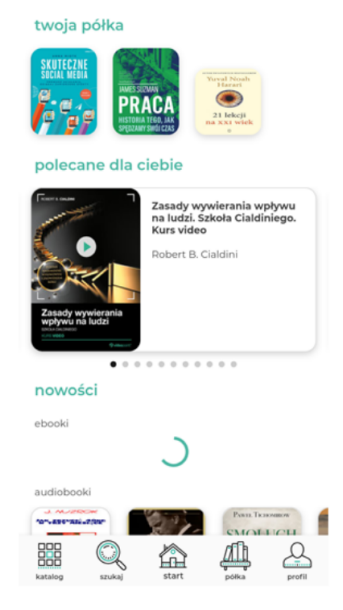

### 8.

**Teraz możesz** korzystać ebiblioteki także na swoim telefonie

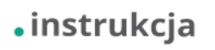

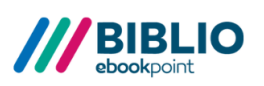